## Smerodajné odchýlky regresných koeficientov v Exceli

## **Funkcia linest ()**

Je to funkcia, ktorá vracia kompletnú lineárnu regresiu na základe vstupných  $x$ -ových a prislúchajúcich y-ových dát. Funkcia vracia viacero hodnôt, teda je to funkcia poľa, s ktorou sa v Exceli pracuje trochu inak, než s bežnou funkciou akou je napr. sin(x).

## **Syntax**

linest(DataY; DataX; konštanta; štatistika)

 $DataY$  – oblasť s y-ovými hodnotami

 $DataX - oblast$ s x-ovými hodnotami

 $k$ onštanta – premenná typu boolean (0 alebo 1), nastavuje typ regresie s konštantným členom alebo bez neho:

$$
y = kx \Rightarrow konstanta = 0
$$
  

$$
y = kx + q \Rightarrow konstanta = 1
$$

štatistika – premenná typu boolean, určuje, či chceme štatistiku, alebo nie. Ak chceme určiť smerodajné odchýlky koeficientov, musí mať hodnotu 1.

## **Postup**

- 1. Namerané dáta zadajte do Excelu do dvoch stĺpcov.
- 2. Vyberte myšou niekde v tabuľke prázdnu oblasť 2x3 bunky (2 stĺpce a 3 riadky).
- 3. Keď je oblasť zvýraznená, napíšte text: =linest(
- 4. Myšou vyberte y-ové dáta, oddeľte bodkočiarkou, myšou vyberte x-ové hodnoty a oddeľte bodkočiarkou
- 5. Podľa požadovaného modelu zvoľte parameter konštanta, napíšte 1 alebo 0, bodkočiarka
- 6. Napíšte 1 (parameter štatistika) a ukončite zátvorku. Nestlačte ENTER! Zápis by mal vyzerať, povedzme, takto: =linest(A1:A10;B1:B10;1;1)
- 7. Kombináciou klávesov Ctrl+Shift+Enter aktivujete funkciu poľa. Vybraná oblasť by sa mala zaplniť číslami. Funkcia linest() sa uzavrie do zložených zátvoriek. Význam výstupných hodnôt je takýto:

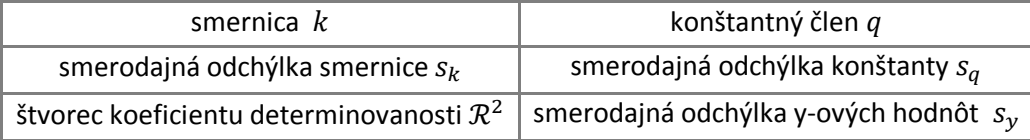

O možných významoch parametra  $\mathcal{R}^2$  počítaného rôznymi softvérmi sa dočítate v Dodatkovom dokumente 1. Do protokolov a grafov vždy uvádzajte hodnotu koeficientu determinovanosti počítanú podľa štandardnej definície.

Rovnako sa pracuje aj v iných tabuľkových procesoroch, ktoré sú súčasťou kancelárskych balíkov ako napr. OpenOffice.org alebo LibreOffice.

V staršej českej mutácii Excelu mala funkcia linest() názov **linregrese()**.